# **PICFILTER**

# **תוכנה לסינון תמונות דומות**

מעקב שינויים

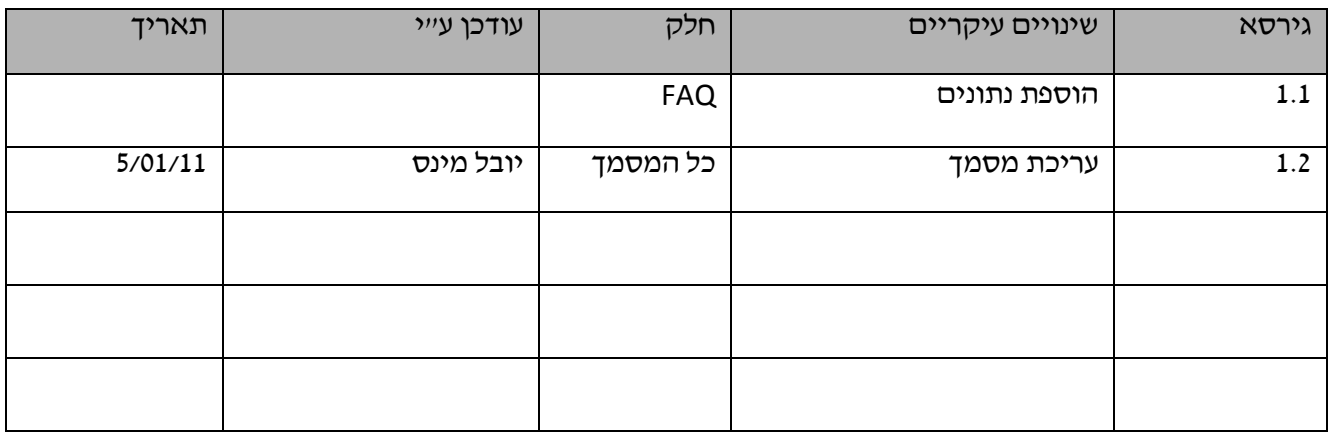

# מדריך למשתמש

תוכן עניינים

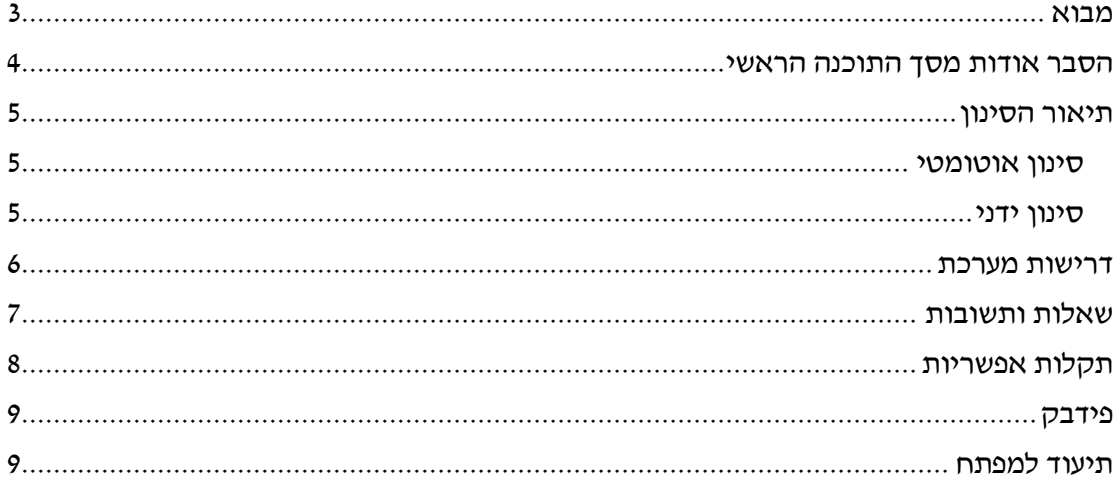

הערה : המדריך נכתב בלשון זכר, אולם הוא מכוון לשני המינים.

מדריך למשתמש

# <span id="page-2-0"></span>**מבוא**

PicFilter הינה תוכנה שנועדה לסייע בסינון תמונות דומות בכמויות גדולות.

PicFilter בעלת שני מצבי הפעלה:

- .1 סינון אוטומטי, המסיר כפילויות של תמונות דומות בתיקייה ושומר או מוחק אותן מהתיקייה לפי בחירת המשתמש.
- .2 סינון ידני, המציג למשתמש את התמונות הדומות ונותן לו אפשרות לבחור בעצמו את התמונה המועדפת.

מדריך למשתמש

#### <span id="page-3-0"></span>**הסבר אודות מסך התוכנה הראשי**

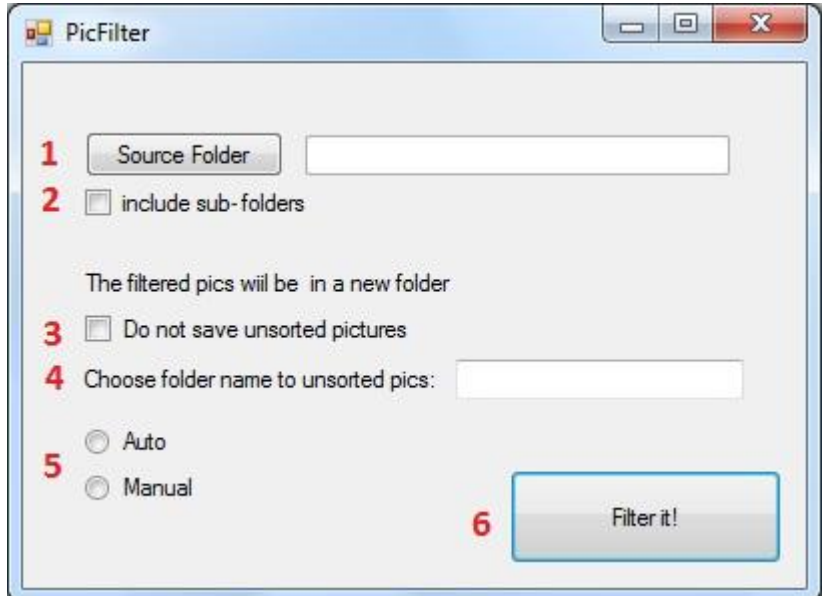

- 1. תיקיית המקור לתמונות (ניתן לבחור גם כונן שלם)
- .2 הכלת תיקיות משנה. אם אפשרות זו תבחר, כל תיקיות המשנה של תיקיית המקור יסוננו אף הן.
	- .3 אם אפשרות זו תבחר, התמונות הלא מסוננות יימחקו.
	- .4 במידה והמשתמש אינו מעוניין למחוק את התמונות, הוא יציין תיקייה אליה הן תועברנה.
		- .5 קביעת סוג הסינון
			- .6 ביצוע הסינון

מדריך למשתמש

# <span id="page-4-0"></span>**תיאור הסינון**

# <span id="page-4-1"></span>**סינון אוטומטי**

באפשרות זו , התוכנה תעבור על כל התמונות בתיקייה )אם האופציה 'בחר תת תיקיות' סומנה, פעולה זו תבוצע על כל תיקייה בנפרד) ותשווה בין התמונות. במידה ונמצאו מספר תמונות דומות, המערכת תבחר בעזרת אלגוריתם המשתמש בעיבוד תמונה מתוחכם את התמונה הטובה ביותר; יתר התמונות מתוך קבוצת התמונות הזהות יימחקו או יועברו לתיקייה אחרת וזאת ע "פ בחירת המשתמש.

# <span id="page-4-2"></span>**סינון ידני**

באפשרות זו , התוכנה תעבור על כל התמונות בתיקייה )אם האופציה 'בחר תת תיקיות' סומנה, פעולה זו תבוצע על כל תיקייה בנפרד) ותשווה בין התמונות. כל קבוצת תמונות זהה תוצג למשתמש אשר יבחר אחת מבינהן; יתר התמונות מתוך קבוצת התמונות הזהות יימחקו או יועברו לתיקייה אחרת וזאת ע"פ בחירת המשתמש.

מדריך למשתמש

# <span id="page-5-0"></span>**דרישות מערכת**

- Windows XP and above
	- )MSO( Matlab כלי
- Microsoft Framework 3.5 •

מדריך למשתמש

### <span id="page-6-0"></span>**שאלות ותשובות**

שאלה: מהיכן ניתן להוריד את התוכנה? <http://tinyurl.com/picfilter> : תשובה : מאתר המפתחים

> שאלה: מהן דרישות המערכת? תשובה:ראה דרישות מערכת

שאלה: כיצד ניתן להתקין את התוכנה? תשובה:הורד את התוכנה מהאתר, הפעל אותה ע"י לחיצה כפולה בעכבר על צלמית התוכנה ועקוב אחר ההוראות.

> שאלה: האם זוהי תוכנה חינמית? תשובה: כן. אנו מאמינים בתרומה לכלל.

שאלה: ברצוני לשפר את התוכנה, כיצד אוכל לעשות זאת? האם זו תוכנת קוד פתוח? תשובה:אכן, היא נמצאת תחת רישיון GPL.

> שאלה: מהיכן ניתן לעדכן את התוכנה? תשובה:מאתר הבית, תחת התפריט Updates.

שאלה: לא כל התמונות סוננו, מה לעשות? תשובה: וודא שבחרת סינון אוטומטי; במידה ובחרת סינון ידני, ודא שבחרת את התמונות בהן אתה מעוניין והמתנת עד לקבלת הודעה "הסינון הסתיים בהצלחה"

> שאלה: בחרתי באפשרות למחוק תמונות זהות. האם ניתן לשחזרן? תשובה:בשלב זה, לא ניתן לבצע זאת.

מדריך למשתמש

# <span id="page-7-0"></span>**תקלות אפשריות**

בעיה: התוכנה לא עובדת פתרון: וודא שמחשבך עומד בדרישות המערכת

בעיה: הסינון מסתיים ללא הצלחה פתרון: ודא שהדיסק אינו מלא ושיש לך הרשאות מנהל

מדריך למשתמש

**פידבק** נשמח לקבל הארות והערות:

<span id="page-8-1"></span><span id="page-8-0"></span>[PicFilter@gmail.com](mailto:PicFilter@gmail.com)

**תיעוד למפתח**  באתר התוכנה נמצא כל המידע הדרוש, הכולל קטעי קוד מקור ומסמכים.

<http://tinyurl.com/picfilter>